## 货运车辆轮候证办理流程

各参展商、搭建商:

这是一份关于实施货运车辆《轮候证》信息化管理的重要通知。为缓解进、撤展期间货车车流集中涌 入新国际博览中心造成周边道路严重拥堵的情况,在浦东新区政府和交警支队的要求下,从 2018 年三月 起展馆周边已严禁货运车辆停泊,为此新国际博览中心即日起已对货运车辆将实施轮候管理。为确保轮候 管理的有效性,展馆方编制了《新国际博览中心货运车辆信息化管理系统》,请特别关注:

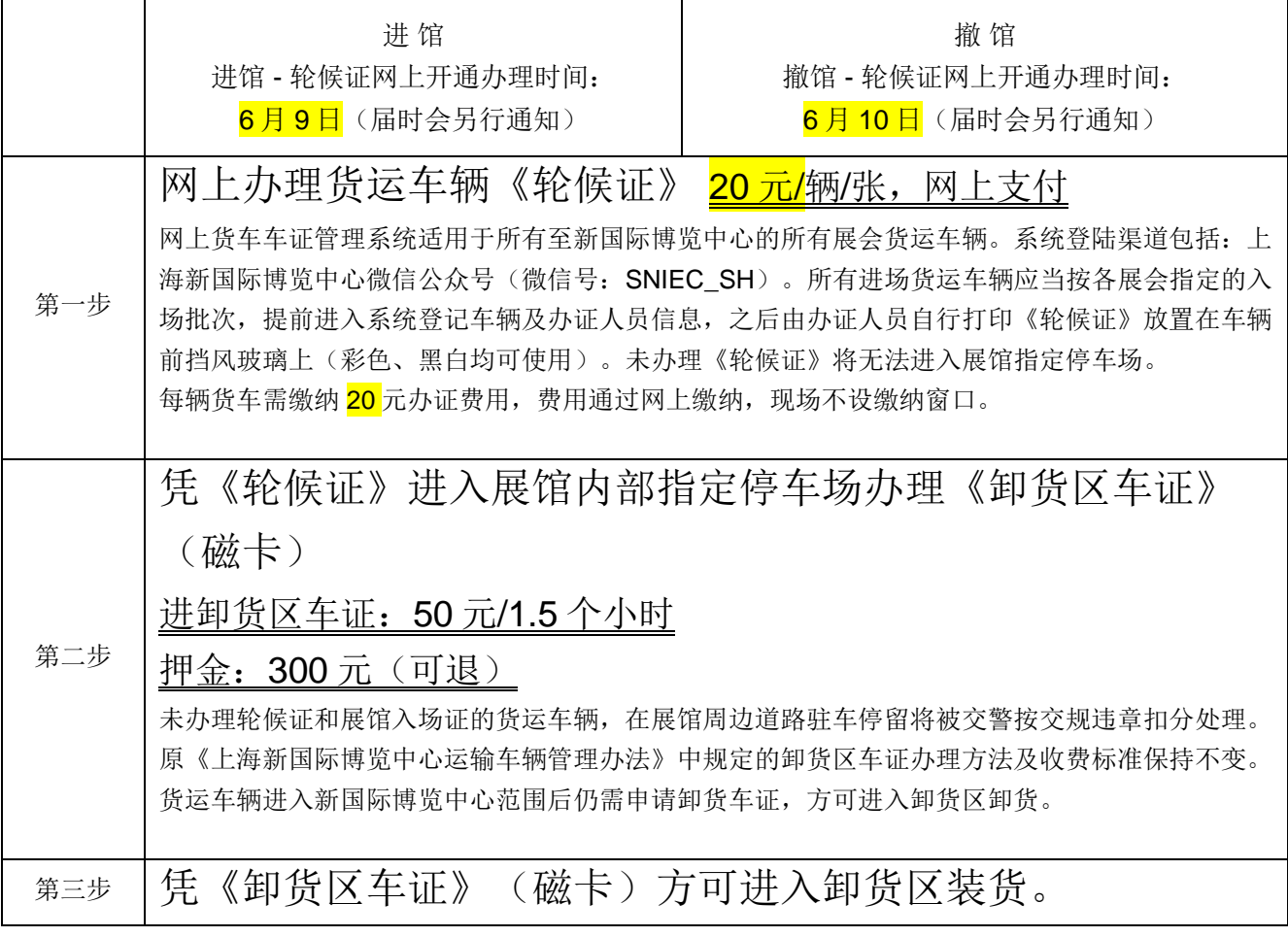

附上货运车辆轮候证、线上注册系统使用说明,请务必提示使用者在注册并付费完成后,需要将系统生成 的轮候证图片后 A4 纸打印(彩色、黑白均可使用)放置在车辆前挡风玻璃上。

按指定时间进入新国际博览中心停车场,其他时间将不允许进入新国际博览中心的周边区域 (指 **"**杨高中路 **-** 罗山路 **-** 龙阳路 **-** 浦建路 **-** 杨高南路**"** 围合区域),区域内道路也不能泊车 等候,否则将按交规违章处理。

提前进馆: 6月 15 日提前进馆的车辆, 网上申请付款, 打印轮候证, 直接进新国际内部 P3 或 P7 停车场;

## 布展第一天: 6 月 16 日

- 第一批轮候证: 6.15 晚 22:00 6.16 早 7:00;
- 第二批轮候证: 6.16 早 10:00-12:00;
- 第三批轮候证: 6.16 中午 12:00 以后;

\*\*\*以上批次轮候证均在网上开放(时间: 6月9日10点),网上申请付款,先到先得,打印 轮候证,直接进新国际内部 P3 或 P7 停车场;

布展第二天: 6月 17 日叁批轮候证发放及货车进馆流程与 6月 16日一致;

- 撤 馆: 6月20日 (目前轮候证共分 8批)
	- 第一批轮候证: 6.19 晚 22:00 6.20 早 7:00;
	- 第二批轮候证: 6.20 早 10:00 15:00;
	- 第三批轮候证: 6.20 下午 13:00 16:00;
	- 第四批轮候证: 6.20 下午 16:00 19:00;
	- 第五批轮候证: 6.20 晚上 19:00 21:00;
	- 第六批轮候证: 6.20 晚上 21:00 23:00;
	- 第七批轮候证: 6.20 晚上 23:00 6.21 凌晨 01:00;
	- 第八批轮候证: 6.21 凌晨 01:00 以后;

\*\*\*以上批次轮候证均在网上开放(时间: 6 月 10 日 10 点),网上申请付款,打印轮候证,直 接进新国际内部 P3 或 P7 停车场;

## 线 上 注 册 系 统 使 用 说 明

- 1. 打开微信关注 "上海新国际博览中心" 公众号。
- 

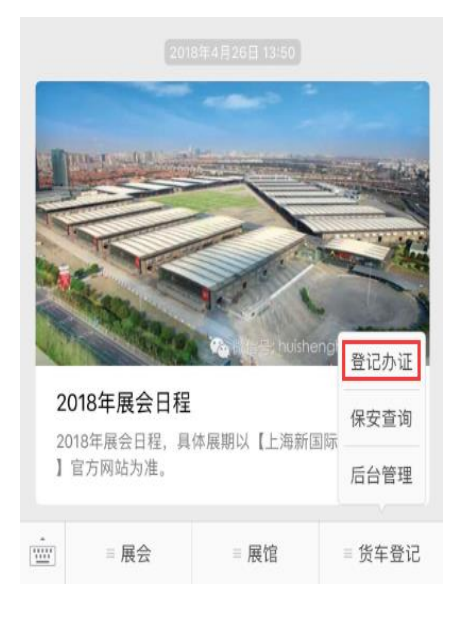

4. 注册成功后, 点击 "申请停车证", 就可以开始申请停车证。 5.填写车辆信息。

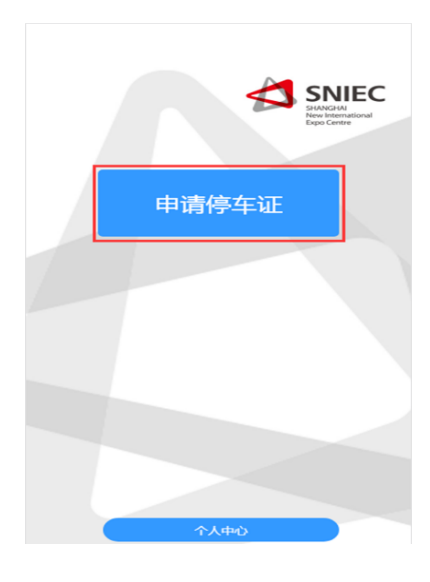

2. 选择 "货车登记" - "登记办证"。 3. 3. 初次办证的用户, 需要先注册账号。

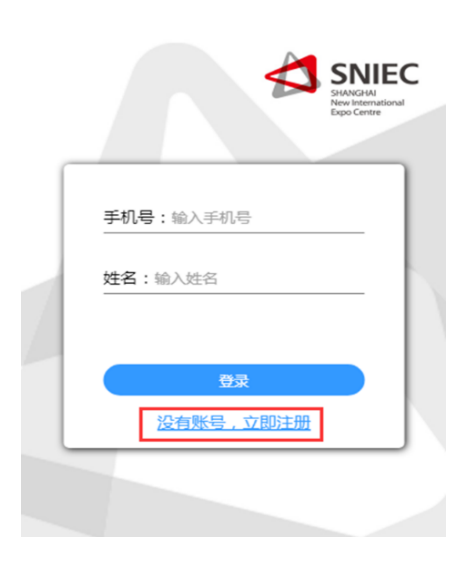

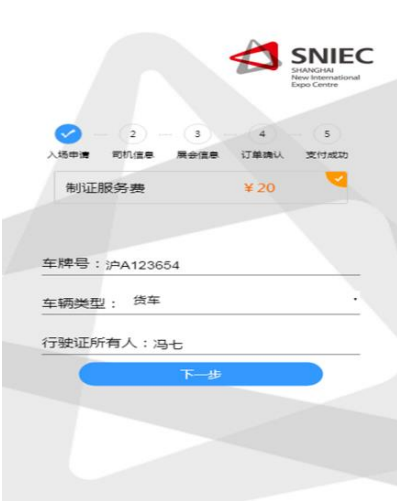

6. 填写司机信息。 7. 填写展会信息,选选择车辆入场的日期和时间段。

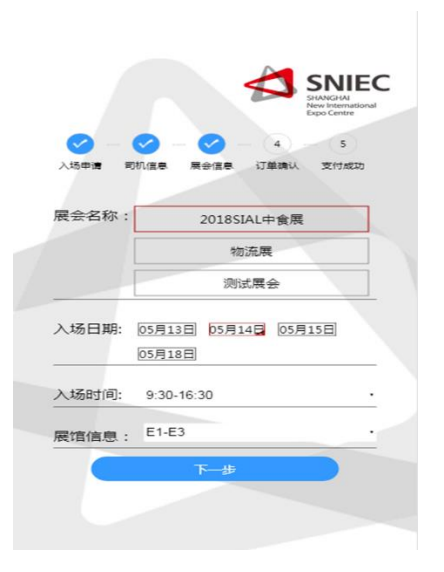

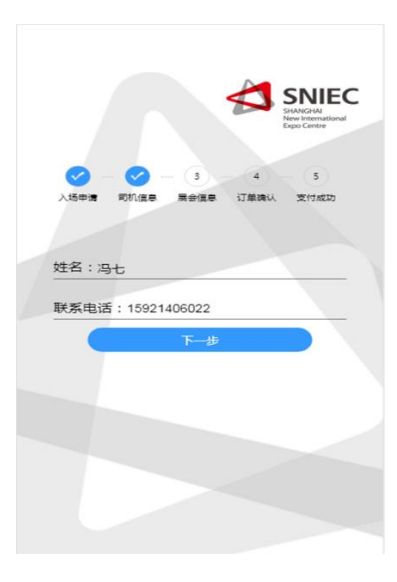

8. 确认信息填写无误后,即可前往微信支付(70 元/辆/张)。 9. 支付成功后,保存停车证的正面和反图片。

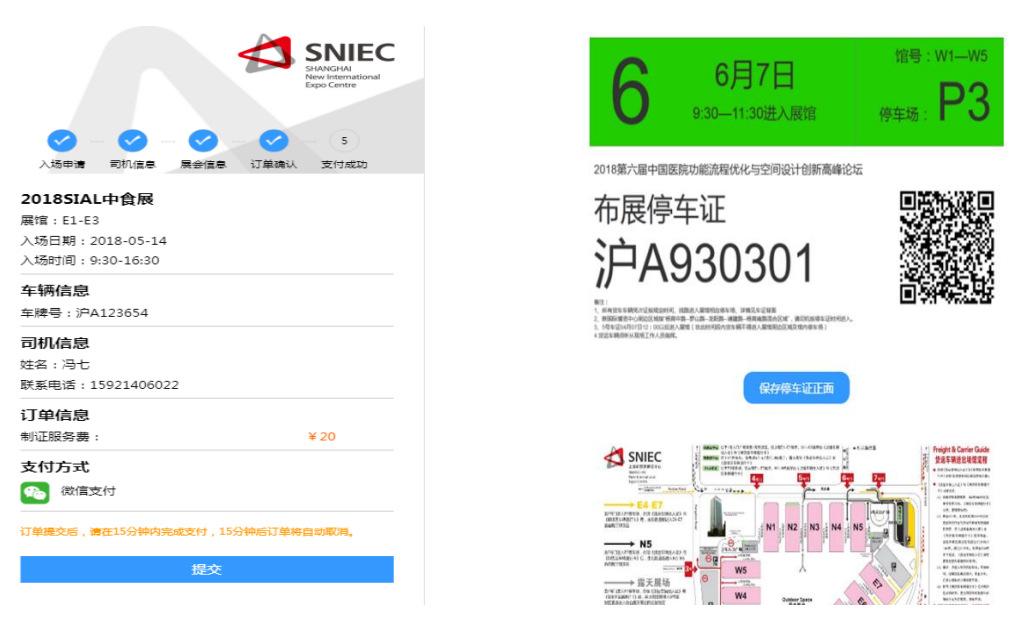

10. 在个人中心可以查看已申请的车证并打印车证,放置在车辆前挡风玻璃上。(电子发票在个人中心查询)

## 登 记 系 统 **Q & A**

- 1. 一个手机号能注册几张轮候证?
- 答:每个手机号**/**每个车牌号每天只能注册一张轮候证。
- 2. 如何避免一家公司因为不确定具体车辆到达时间而申请多个轮候证,占用名额?
- 答:一个手机账号仅可申请 **1** 张车牌号,车牌号有一次更换的机会;车牌号在付费前可以自行任意修改,付费 后仅可修改一次。
- 3. 如果已领取相应时间段的轮候证后,未能在这个时间段内到现场的话,这张证还能用吗? 系统上可直接修 改吗?
- 答:当日内可向后顺延一个批次。如第一批次顺延到第二批次,但不可顺延到第三批次。
- 4. 轮候者黑白打印是否可以?
- 答:黑白或彩打均可,需要显示清晰。
- 5. 在支付完款项后,发现信息如果填错了(或者车牌号换了)是否可以修改?
- 答:车牌号在付费前可以自行任意修改,付费后仅可修改一次。
- 6. 20 元的发票怎么开?
- 答:电子发票,网上可查看保存并自行打印。
- 7. 系统中没有找回已申请的轮候证功能,万一忘记携带了,想重新去打印,要如何操作?
- 答:在"个人中心"中可以查看,修改(仅一次)和保存已申请的轮候证图片。